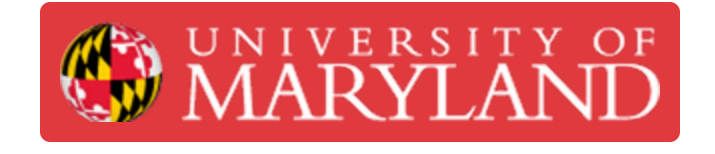

# **Configure Zoom to auto-start & log in on your Mac**

In this guide, you will learn how to configure Zoom to auto-start and log in when you log in on your Mac.

**Written By: Nicholas Bentley**

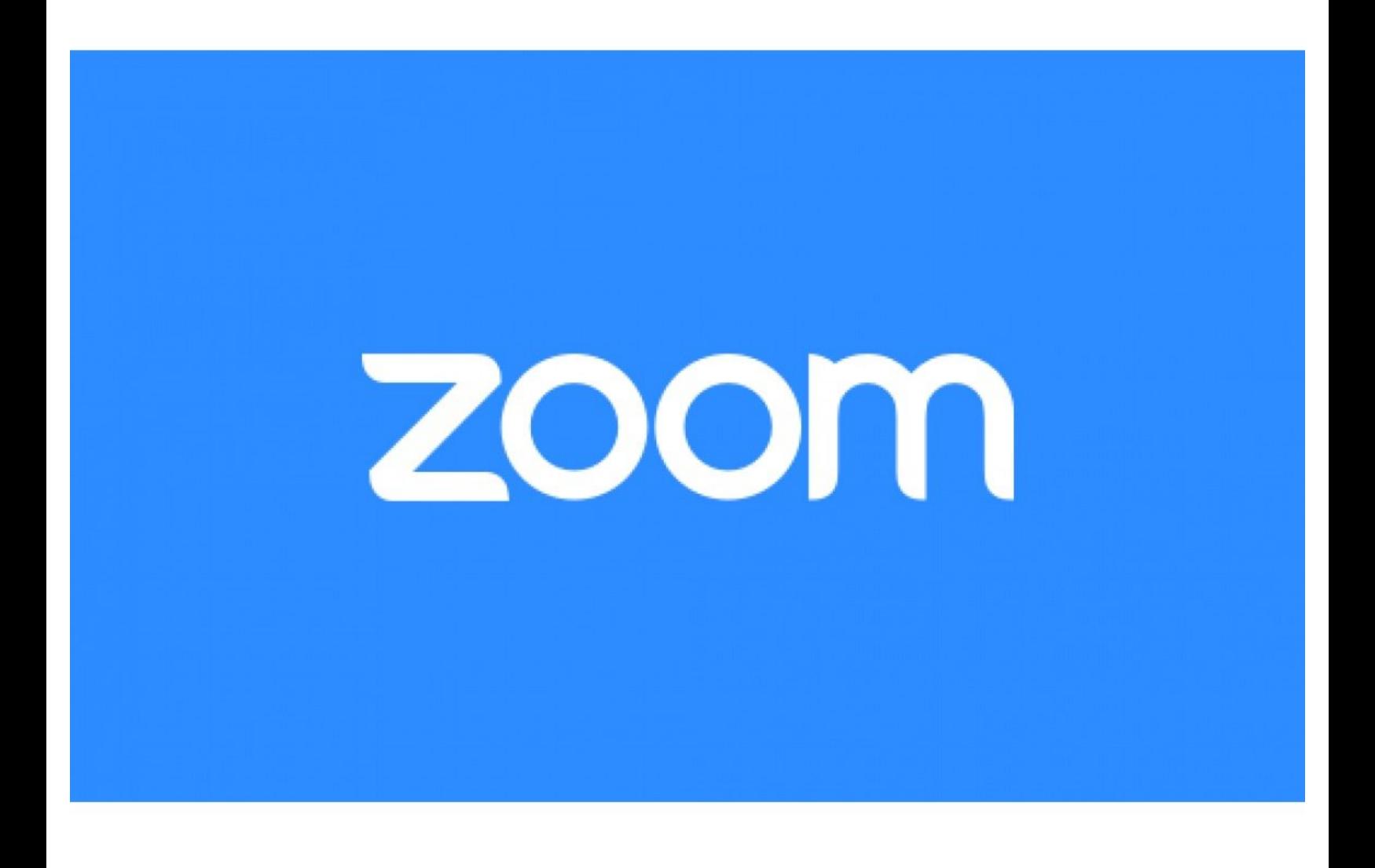

## **Introduction**

In this guide, you will learn how to configure Zoom to start when Mac starts & how to log in after Zoom starts. After you are logged in to Zoom, you will be shown as "Online" to other Zoom users, thus enabling features like direct-dial & chat.

#### **Step 1 — Log in to your Mac**

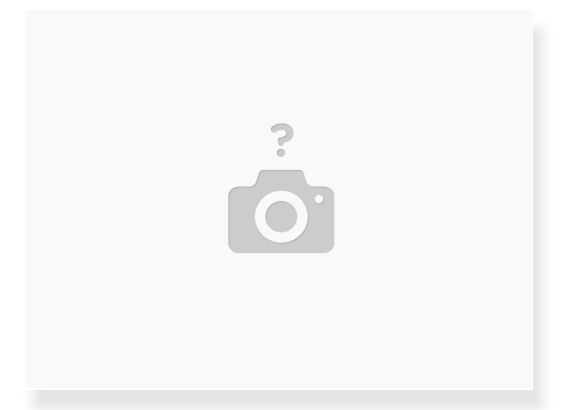

- Before you begin, log in to your Mac and go to the desktop.
- $(i)$  If you do not have Zoom installed on your computer, please install it prior to continuing this guide.
	- Download via <https://zoom.us/download>

### **Step 2 — Open the Zoom application**

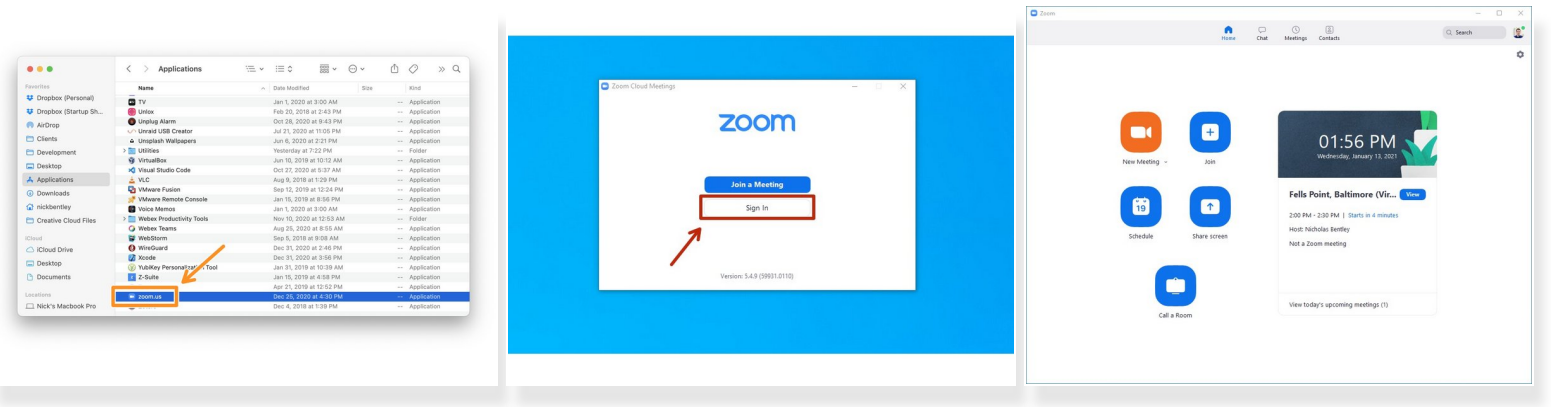

Go to Finder > Applications > Zoom to open the Zoom application.

 $(i)$  Pro tip: use spotlight search (CMD + Space) & type Zoom to quickly locate the application.

- If you are not signed in to Zoom, do so now.
	- You should choose the **Sign In with SSO option**, in the Enter your company domain field type **umd** and then click **Continue**.
	- $\circled{t}$  CAS will open in your browser. Sign in & complete your Duo push. When you are finished, Chrome may prompt you to "open a link in Zoom." Click allow or ok.
- Once you are on the Zoom home screen, continue to the next step. The home screen looks like the third picture in this step.  $\bullet$

#### **Step 3 — Configure Zoom to start when Mac starts**

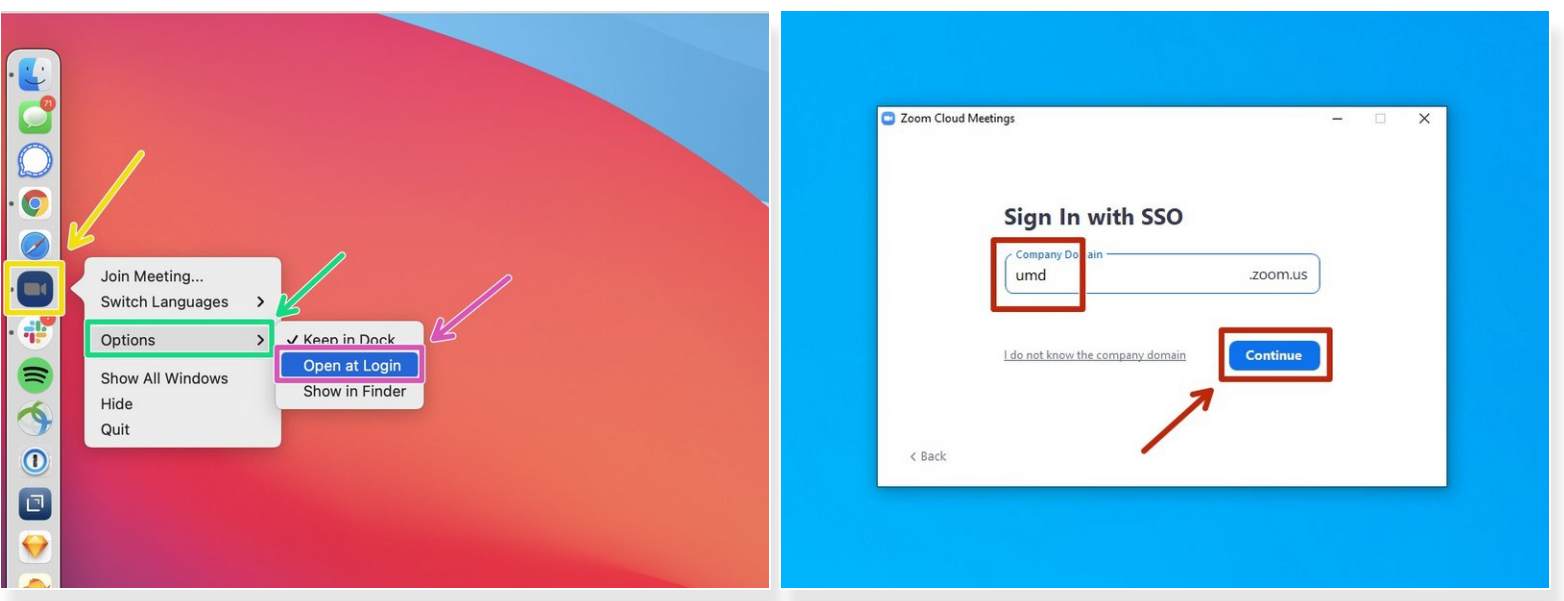

- In your Mac's dock, right click on the Zoom icon.
- Hover over **Options** to open the submenu.
- Click on the option for **Open at Login**.
- From now on, when you start Mac, Zoom will also automatically start. You will still need to go through the sign in process but everything will be pre-filled.  $\bullet$ 
	- When Zoom first loads, click **Sign In** as you normally would, then click **Sign In with SSO**, then click Continue (umd should already be pre-filled in the text box). You will not need to authenticate via CAS again & will be automatically signed in.
- After you sign in to Zoom, you will be shown as "Online" to other UMD Zoom users, thus enabling direct-dial & other Zoom features.

Congratulations, you now know how to configure Zoom to start when Mac starts & how to sign in after Zoom starts.